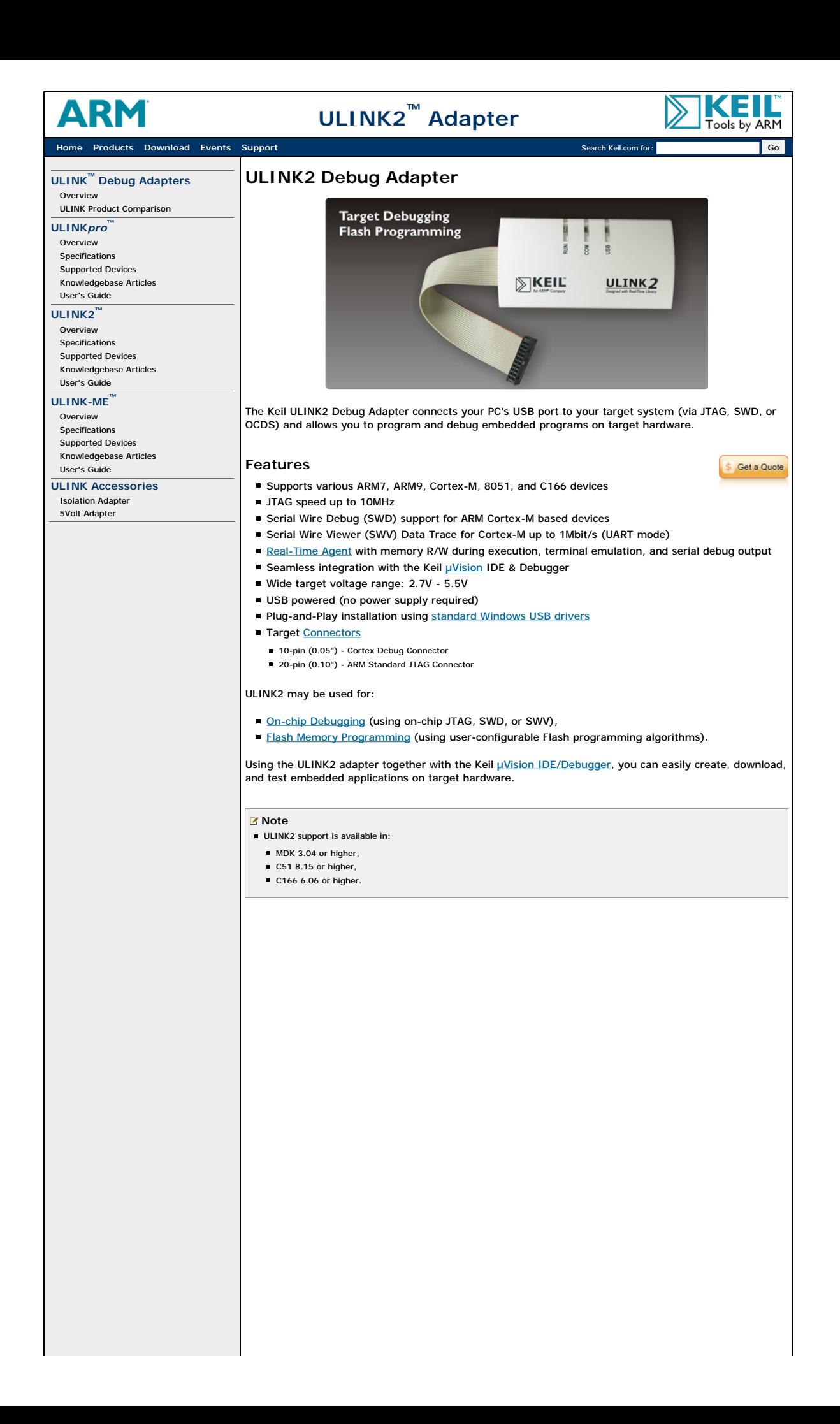

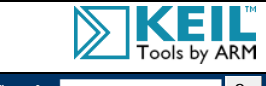

DS.

**Home Products Download Events Support** Search Keil.com for: Go

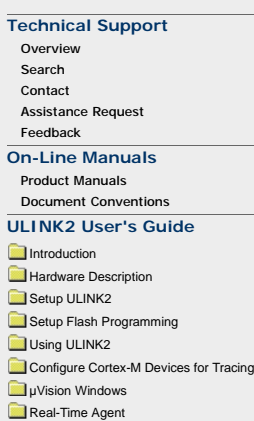

**Appendix** 

#### **ULINK2 User's Guide** Home

The **ULINK2 User's Guide** describes the **Keil ULINK®2 USB-JTAG Interface Adapter** and contains detailed instructions for the hardware and software configuration. ULINK2 is a small hardware adapter that connects the USB port of the PC to the JTAG or OCDS debugging port of the target hardware. Use ULINK2 to:

Debug and test programs on target hardware.

Program on-chip or external Flash memory of many devices.

This book contains the following chapters:

- **Introduction** gives an overview of the ULINK2 USB-JTAG Adapter features, requirements, limitations, supported devices, and CoreSight™ Technology.
- **Hardware Description** describes the ULINK2 Adapter components, and the start and reset sequences.
- **Setup ULINK2** shows the ULINK2 connection interfaces, how to install ULINK2, and the configuration settings needed to debug on ARM or Cortex-M devices.
- **Setup Flash Programming** describes the Flash download configuration and explains how to create a new Flash Programming Algorithm. Lists the existing Flash algorithms.
- **Using ULINK2** describes how to download and debug programs on target devices, and explains target chaining.
- **Configure Cortex-M Devices for Tracing** explains the settings needed for enabling trace by means of certain devices.
- µVision Windows shows the trace capturing and displaying capabilities of ULINK2, and the µVision windows used to visualize and analyze data.
- **Real-Time Agent** allows to view and modify the target board's memory contents on-the-fly. Step-by-step instructions explain how to add this feature to the application.
- **Appendix** with information about error messages and a troubleshooting guide.

#### **Revision History**

- July 2012: Support of debugging multi-core devices. Refer to SW Device.
- January 2011: Documentation adapted to µVision4 look and feel.
- May 2010: Configure Cortex-M Devices for Tracing added.
- April 2010: Appendix with error messages added.
- November 2006: Initial revision.

# Е **ULINK2 User's Guide** Tools by ARM **Home Products Download Events Support** Search Keil.com **Search Keil.com for: Government Community Community Community Community Community Community Community Community Community Community Community Community Community** 000 **Technical Support Introduction Overview** Home » Introduction Search Contact The Keil **ULINK2 USB-JTAG Adapter** connects your PC's USB port to your target hardware (via JTAG, Assistance Request OCDS or Serial Wire) and allows you to: Feedback Download programs and test them on your target hardware. **On-Line Manuals** Program the on-chip FLASH memory of many devices. Product Manuals Document Conventions Program external FLASH memory of many target systems. **ULINK2 User's Guide Introduction** B ł ■ Kit Contents Features **N** Moc **JSB** Supported Devices Supported Protocols Software Requirements  $N$ KEIL ULINK2 **E** Limitations Technical Data CoreSight Technology Hardware Description Setup ULINK2 Setup Flash Programming Using ULINK2 Configure Cortex-M Devices for Tracing pVision Windows Real-Time Agent Appendix **ULINK2 Adapter** The Keil µVision® IDE/Debugger is the front-end you use with ULINK2 to create, download, and test<br>embedded applications on target hardware.

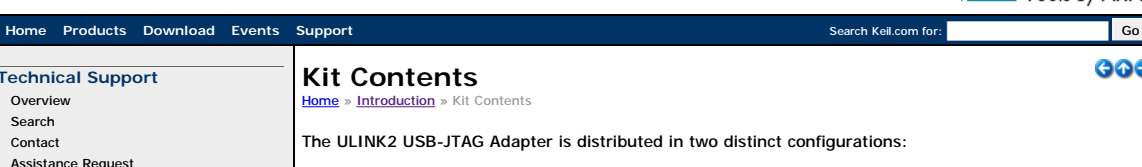

#### **Standard Product**

- The standard distribution of ULINK2 available from Keil includes the:
	- 1. ULINK2 USB-JTAG Adapter.
	- 2. Adapter cables for:
		- ARM devices.
		- pPSD devices.
		- C16x devices.
	- XC16x devices
	- C8xx devices.
	- Cortex-M 10-pin connector.
	- Cortex-M 10-to-20 pin connector.
	- 3. USB cable.

#### **Chip-Specific Product**

This customized distribution package is provided with many vendor-specific evaluation boards. Additional adapter cables are excluded.

Е

Tools by ARM

000

#### **Overview** Search Contact Assistance Request Feedback

**Technical Support**

Δ

- **On-Line Manuals** Product Manuals
- Document Conventions

Introduction

## **ULINK2 User's Guide**

**Kit Contents** Features Supported Devices Supported Protocols Software Requirements **E** Limitations Technical Data CoreSight Technology Hardware Description Setup ULINK2

#### Setup Flash Programming Using ULINK2

- Configure Cortex-M Devices for Tracing pVision Windows
- Real-Time Agent

Appendix

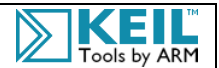

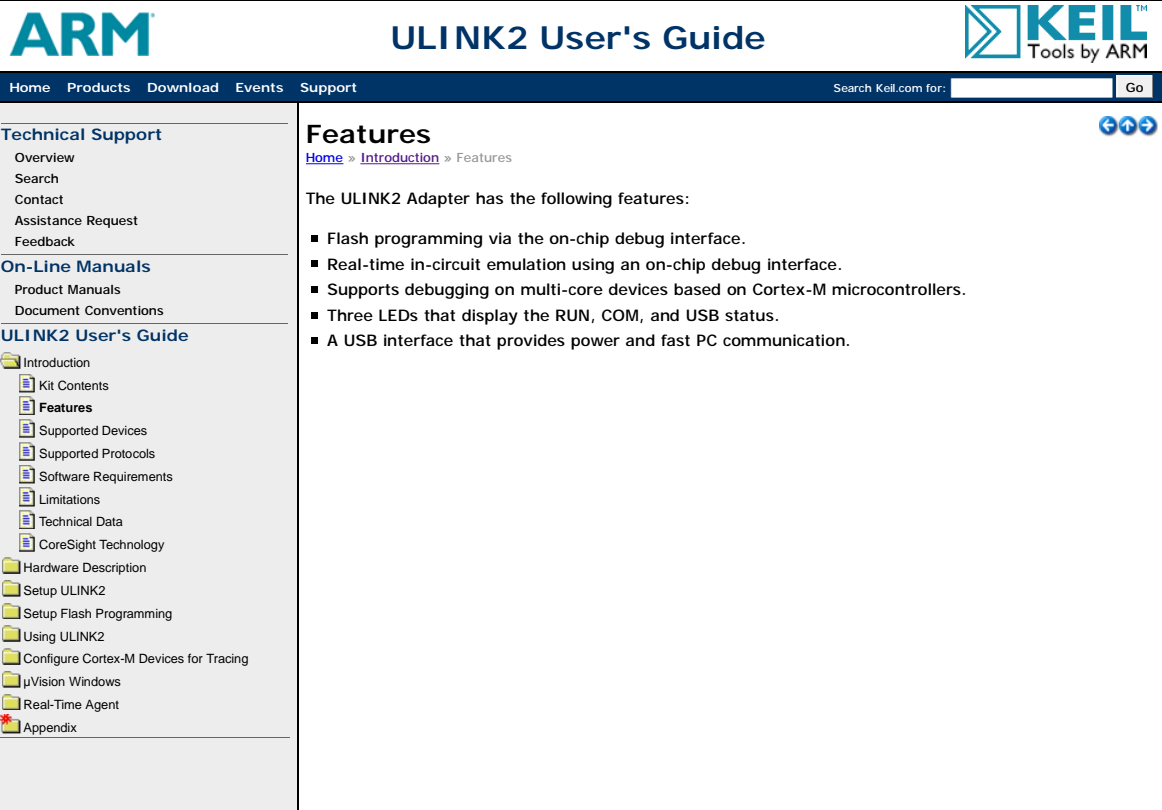

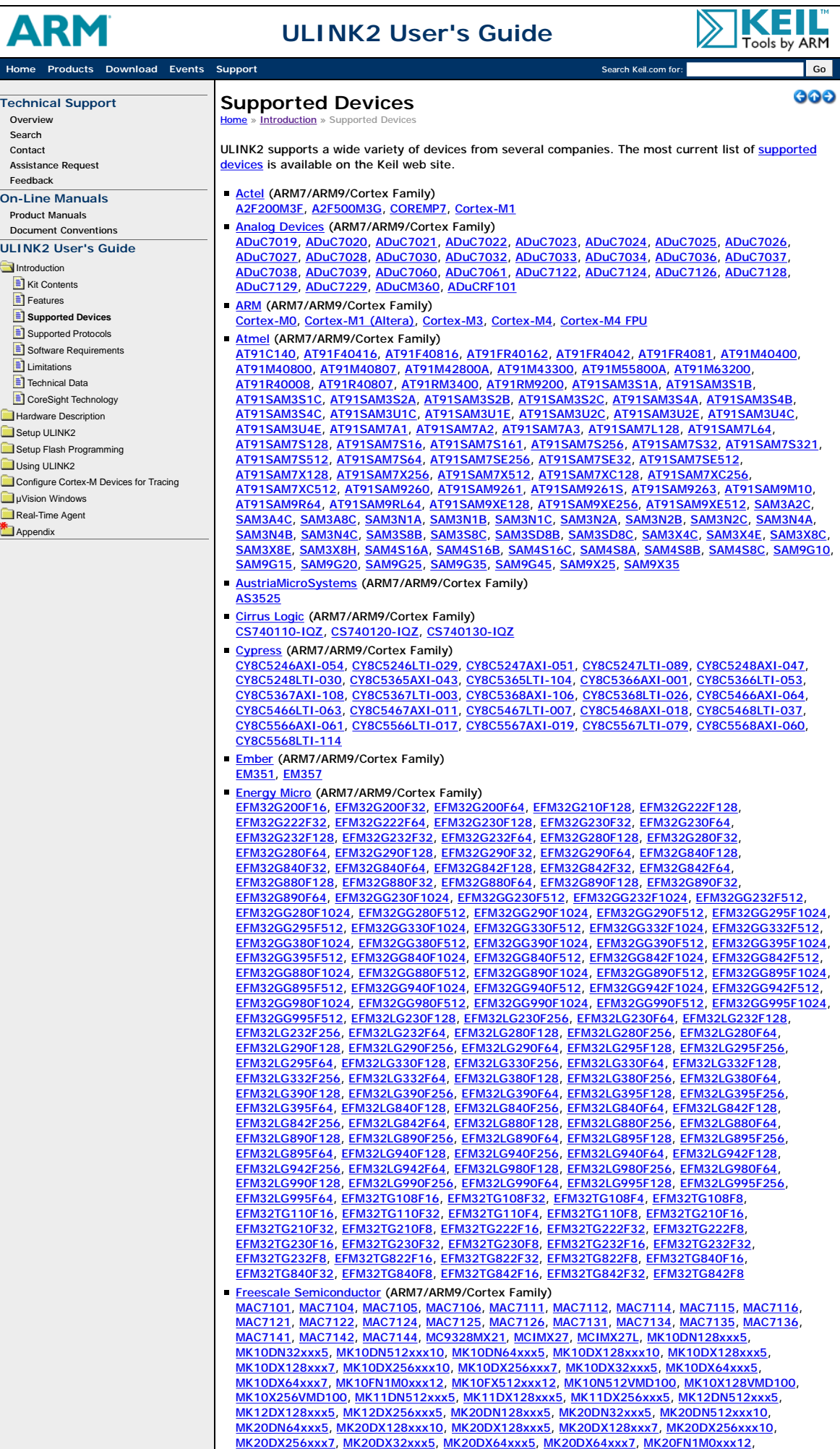

 $\blacksquare$ 

MK20FX512xxx12, MK20N512VMD100, MK20X128VMD100, MK20X256VMD100, MK21DN512xxx5, MK21DX128xxx5, MK21DX256xxx5, MK22DN512xxx5, MK22DX128xxx5, MK22DX256xxx5, MK30DN512xxx10, MK30DX128xxx10, MK30DX128xxx7, MK30DX256xxx10, MK30DX256xxx7, MK30DX64xxx7, MK30N512VMD100, MK30X128VMD100, MK30X256VMD100, MK40DN512xxx10, MK40DX128xxx10, MK40DX128xxx7, MK40DX256xxx10, MK40DX256xxx7, MK40DX64xxx7, MK40N512VMD100, MK40X128VMD100, MK40X256VMD100, MK50DN512xxx10, MK50DX128xxx7, MK50DX256xxx10, MK50DX256xxx7, MK50N512CMD100, MK51DN512xxx10, MK51DX128xxx7, MK51DX256xxx10, MK51DX256xxx7, MK51N512CMD100, MK52DN512xxx10, MK52N512CMD100, MK53DN512xxx10, MK53DX256xxx10, MK53N512CMD100, MK60DN256xxx10, MK60DN512xxx10, MK60DX256xxx10, MK60FN1M0xxx12, MK60FN1M0xxx15, MK60FX512xxx12, MK60FX512xxx15, MK60N512VMD100, MK60X256VMD100, MK61FN1M0xxx12, MK61FN1M0xxx15, MK61FX512xxx12, MK61FX512xxx15, MK70FN1M0xxx12, MK70FN1M0xxx15, MK70FX512xxx12, MK70FX512xxx15, MKL04Z16xxx4, MKL04Z32xxx4, MKL04Z8xxx4, MKL05Z16xxx4, MKL05Z32xxx4, MKL05Z8xxx4, MKL14Z32xxx4, MKL14Z64xxx4, MKL15Z128xxx4, MKL15Z32xxx4, MKL15Z64xxx4, MKL24Z128xxx4, MKL24Z32xxx4, MKL24Z64xxx4, MKL25Z128xxx4, MKL25Z32xxx4, MKL25Z64xxx4 **Fujitsu Semiconductor** (ARM7/ARM9/Cortex Family) <u>MB9AF102N, MB9AF102R, MB9AF104N, MB9AF104R, MB9AF111L, MB9AF111M, MB9AF111N,</u><br>MB9AF112L, MB9AF112M, MB9AF112N, MB9AF114L, MB9AF114M, MB9AF114N, MB9AF115M, MB9AF115N, MB9AF116M, MB9AF116N, MB9AF131K, MB9AF131L, MB9AF132K, MB9AF132L, MB9AF311L, MB9AF311M, MB9AF311N, MB9AF312L, MB9AF312M, MB9AF312N, MB9AF314L, MB9AF314M, MB9AF314N, MB9AF315M, MB9AF315N, MB9AF316M, MB9AF316N, MB9BF104N, MB9BF104R, MB9BF105N, MB9BF105R, MB9BF106N, MB9BF106R, MB9BF112R, MB9BF114R, MB9BF115R, MB9BF116R, MB9BF116S, MB9BF116T, MB9BF117S, MB9BF117T, MB9BF118S, MB9BF118T, MB9BF216S, MB9BF216T, MB9BF217S, MB9BF217T, MB9BF218S, MB9BF218T, MB9BF304N, MB9BF304R, MB9BF305N, MB9BF305R, MB9BF306N, MB9BF306R, MB9BF316N, MB9BF316S, MB9BF316T, MB9BF317S, MB9BF317T, MB9BF318S, MB9BF318T, MB9BF404N, MB9BF404R, MB9BF405N, MB9BF405R, MB9BF406N, MB9BF406R, MB9BF412R, MB9BF414R, MB9BF415R, MB9BF416R, MB9BF416S, MB9BF416T, MB9BF417S, MB9BF417T, MB9BF418S, MB9BF418T, MB9BF500N, MB9BF500R, MB9BF504N, MB9BF504R, MB9BF505N, MB9BF505R, MB9BF506N, MB9BF506R, MB9BF512N, MB9BF512R, MB9BF514N, MB9BF514R, MB9BF515N, MB9BF515R, MB9BF516N, MB9BF516R, MB9BF516S, MB9BF516T, MB9BF517S, MB9BF517T, MB9BF518S, MB9BF518T, MB9BF616S, MB9BF616T, MB9BF617S, MB9BF617T, MB9BF618S, MB9BF618T <u>Holtek</u> (ARM7/ARM9/Cortex Family)<br>HT32F1251, HT32F1251B, HT32F1252, HT32F1253, HT32F1755, HT32F1765, HT32F2755 **Infineon (8051 Family)** TLE7809, TLE7810, TLE7824, TLE7826, XC822-1F, XC822M-1F, XC822MT-1F, XC822T-0F, XC822T-1F, XC824M-1F, XC824MT-1F, XC835MT-2F, XC836-2F, XC836M-1F, XC836M-2F, XC836MT-2F, XC836T-2F, XC864-1FRI, XC866-1FR, XC866-2FR, XC866-4FR, XC866L-1FR, XC866L-2FR, XC866L-4FR, XC878-13FF, XC878-16FF, XC878C-13FF, XC878C-16FF, XC878CM-13FF, XC878CM-16FF, XC878L-13FF, XC878L-16FF, XC878M-13FF, XC878M-16FF, XC886-6FF, XC886-8FF, XC886C-6FF, XC886C-8FF, XC886CLM-6FF, XC886CLM-8FF, XC886CM-6FF, XC886CM-8FF, XC886LM-6FF, XC886LM-8FF, XC888-6FF, XC888-8FF, XC888C-6FF, XC888C-8FF, XC888CLM-6FF, XC888CLM-8FF, XC888CM-6FF, XC888CM-8FF, XC888LM-6FF, XC888LM-8FF **Infineon (ARM7/ARM9/Cortex Family)** XMC4400-512, XMC4500-1024, XMC4500-768, XMC4502-768, XMC4504-512 Infineon (C16x/ST10/XC16x Family) XC161CJ-16F, XC161CS-32F, XC164CM-16F, XC164CM-4F, XC164CM-8F, XC164CS-16F, XC164CS-16R, XC164CS-32F, XC164CS-32R, XC164CS-8F, XC164CS-8R, XC164D-16F, XC164D-32F, XC164D-8F, XC164GM-16F, XC164GM-4F, XC164GM-8F, XC164KM-4F, XC164KM-8F, XC164LM-4F, XC164LM-8F, XC164N-16F, XC164N-32F, XC164N-8F, XC164S-16F, XC164S-32F, XC164S-8F, XC164SM-4F, XC164SM-8F, XC164TM-4F, XC164TM-8F, XC167CI-16F, XC167CI-32F, XC2210U-4F, XC2210U-8F, XC2220L-12F, XC2220L-20F, XC2220U-4F, XC2220U-8F, XC2224L-12F, XC2224L-20F, XC2230L-12F, XC2230L-20F, XC2232N-24F, XC2232N-40F, XC2234L-12F, XC2234L-20F, XC2234N-16F, XC2234N-24F, XC2234N-40F, XC2236N-16F, XC2236N-24F, XC2236N-40F, XC2237M-104F, XC2237M-56F, XC2237M-72F, XC2238N-24F, XC2238N-40F, XC2261N-24F, XC2263M-104F, XC2263M-56F, XC2263M-72F, XC2263N-16F, XC2263N-24F, XC2263N-40F, XC2264-56F, XC2264-72F, XC2264-96F, XC2264N-16F, XC2264N-40F, XC2265M-104F, XC2265M-56F, XC2265M-72F, XC2265N-24F, XC2265N-40F, XC2267-56F, XC2267-72F, XC2267-96F, XC2267M-104F, XC2267M-56F, XC2267M-72F, XC2268I-136F, XC2268N-24F, XC2268N-40F, XC2269I-136F, XC2285-56F, XC2285-72F, XC2285-96F, XC2285M-104F, XC2285M-56F, XC2285M-72F, XC2286-56F, XC2286-72F, XC2286-96F, XC2287-56F, XC2287-72F, XC2287-96F, XC2287M-104F, XC2287M-56F, XC2287M-72F, XC2288H-136F, XC2288H-200F, XC2288I-136F, XC2289H-136F, XC2289H-200F, XC2289I-136F, XC2298H-136F, XC2298H-200F, XC2299H-136F, XC2299H-200F, XC2310S-4F, XC2310S-8F, XC2320D-12F, XC2320D-20F, XC2320S-4F, XC2320S-8F, XC2321D-12F, XC2321D-20F, XC2330D-12F, XC2331D-12F, XC2331D-20F, XC2336A-56F, XC2336A-72F, XC2336B-24F, XC2336B-40F, XC2338B-24F, XC2338B-40F, XC2361A-56F, XC2361A-56F, XC2361A-72F, XC2361B-40F, XC2361E-104F, XC2361E-136F, XC2363A-56F, XC2363A-72F, XC2364A-104F, XC2364A-56F, XC2364A-72F, XC2364B-24F, XC2364B-40F, XC2365-48F, XC2365-56F, XC2365-72F, XC2365A-104F, XC2365A-56F, XC2365A-72F, XC2365B-40F, XC2365E-136F, XC2368E-104F, XC2368E-136F, XC2387-72F, XC2387A-104F, XC2387A-56F, XC2387A-72F, XC2387C-136F, XC2388C-136F, XC2388C-200F, XC2388E-104F, XC2388E-136F, XC2712X-8F, XC2722X-8F, XC2723X-20F, XC2733X-20F, XC2734X-32F, XC2734X-40F, XC2764X-32F, XC2764X-40F, XC2765X-104F, XC2765X-72F, XC2765X-96F, XC2766X-96F, XC2768X-104F, XC2768X-136F, XC2785X-104F, XC2785X-72F, XC2786X-96F, XC2787X-136F, XC2787X-200F, XC2788X-104F, XC2788X-136F, XC2797X-136F, XC2797X-200F, XE162FM-24F, XE162FM-48F, XE162FM-72F, XE162FN-16F, XE162FN-24F, XE162FN-40F, XE162HM-24F, XE162HM-48F, XE162HM-72F, XE162HN-16F, XE162HN-24F, XE162HN-40F, XE164F-24F, XE164F-48F, XE164F-72F, XE164F-96F, XE164FM-24F, XE164FM-48F, XE164FM-72F, XE164FN-16F, XE164FN-24F, XE164FN-40F, XE164G-24F, XE164G-48F, XE164G-72F, XE164G-96F, XE164GM-24F, XE164GM-48F, XE164GM-72F, XE164GN-16F, XE164GN-24F, XE164GN-40F, XE164H-24F, XE164H-48F, XE164H-72F, XE164H-96F, XE164HM-24F, XE164HM-48F, XE164HM-72F, XE164HN-16F, XE164HN-24F, XE164HN-40F, XE164K-24F, XE164K-48F, XE164K-72F, XE164K-96F, XE164KM-24F, XE164KM-48F, XE164KM-72F, XE164KN-16F, XE164KN-24F, XE164KN-40F, XE167F-48F, XE167F-72F, XE167F-96F, XE167FH-136F, XE167FH-200F, XE167FM-48F, XE167FM-72F, XE167G-48F, XE167G-48F, XE167G-72F, XE167G-96F, XE167GM-48F, XE167GM-72F, XE167H-48F, XE167H-72F, XE167H-96F, XE167HM-48F, XE167HM-72F, XE167K-48F, XE167K-72F, XE167K-96F, XE167KM-48F, XE167KM-72F, XE169FH-136F, XE169FH-200F **Lapis Semiconductor (ARM7/ARM9/Cortex Family)** <u>ML674000, ML674001, ML674002, ML674003, ML675001, ML675002, ML675003, ML675011,</u><br>ML67Q4050, ML67Q4051, ML67Q4060, ML67Q4061, ML67Q5250, ML67Q5260, ML696201, ML6906203 **Luminary Micro (ARM7/ARM9/Cortex Family)** moved to Texas Instruments

**Milandr** (ARM7/ARM9/Cortex Family)

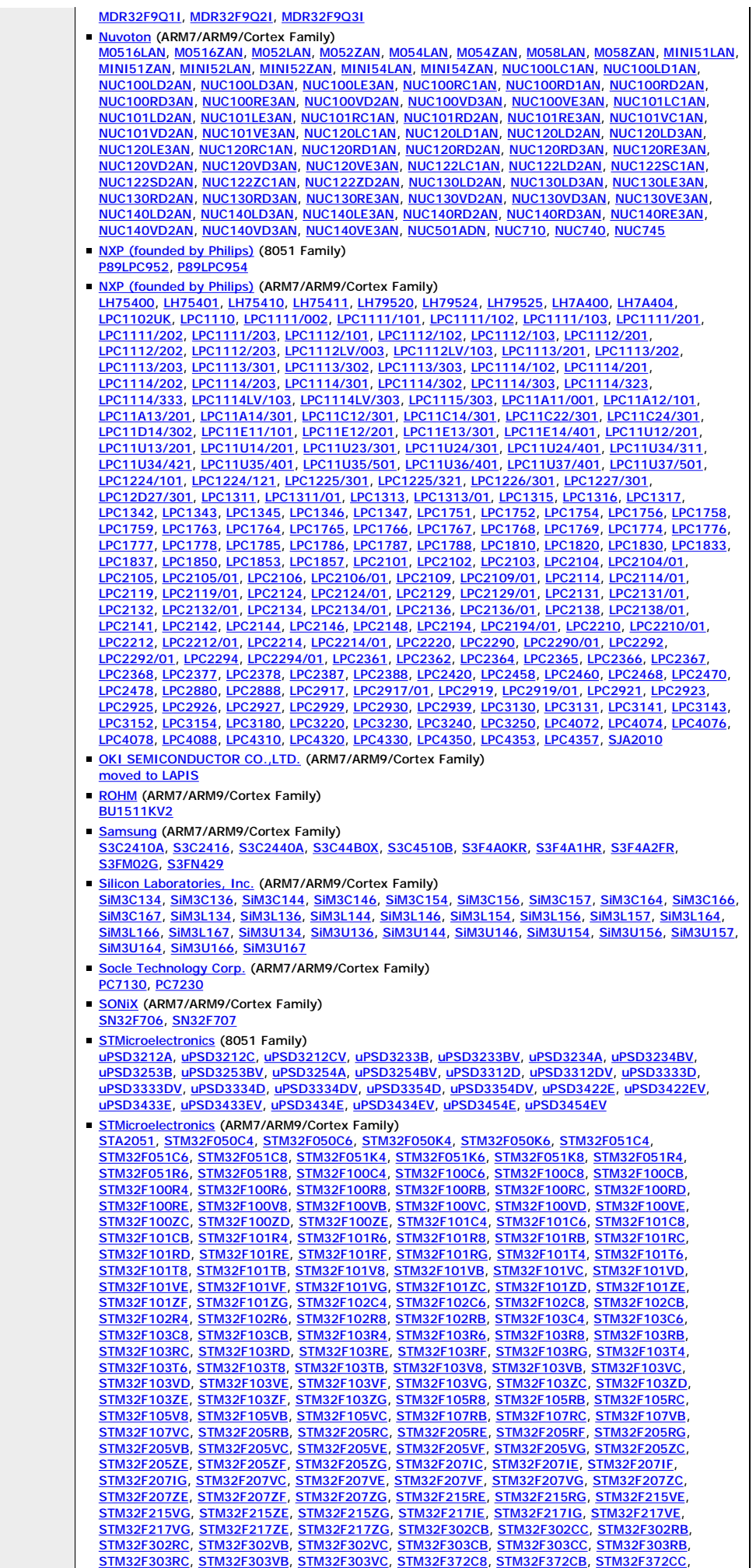

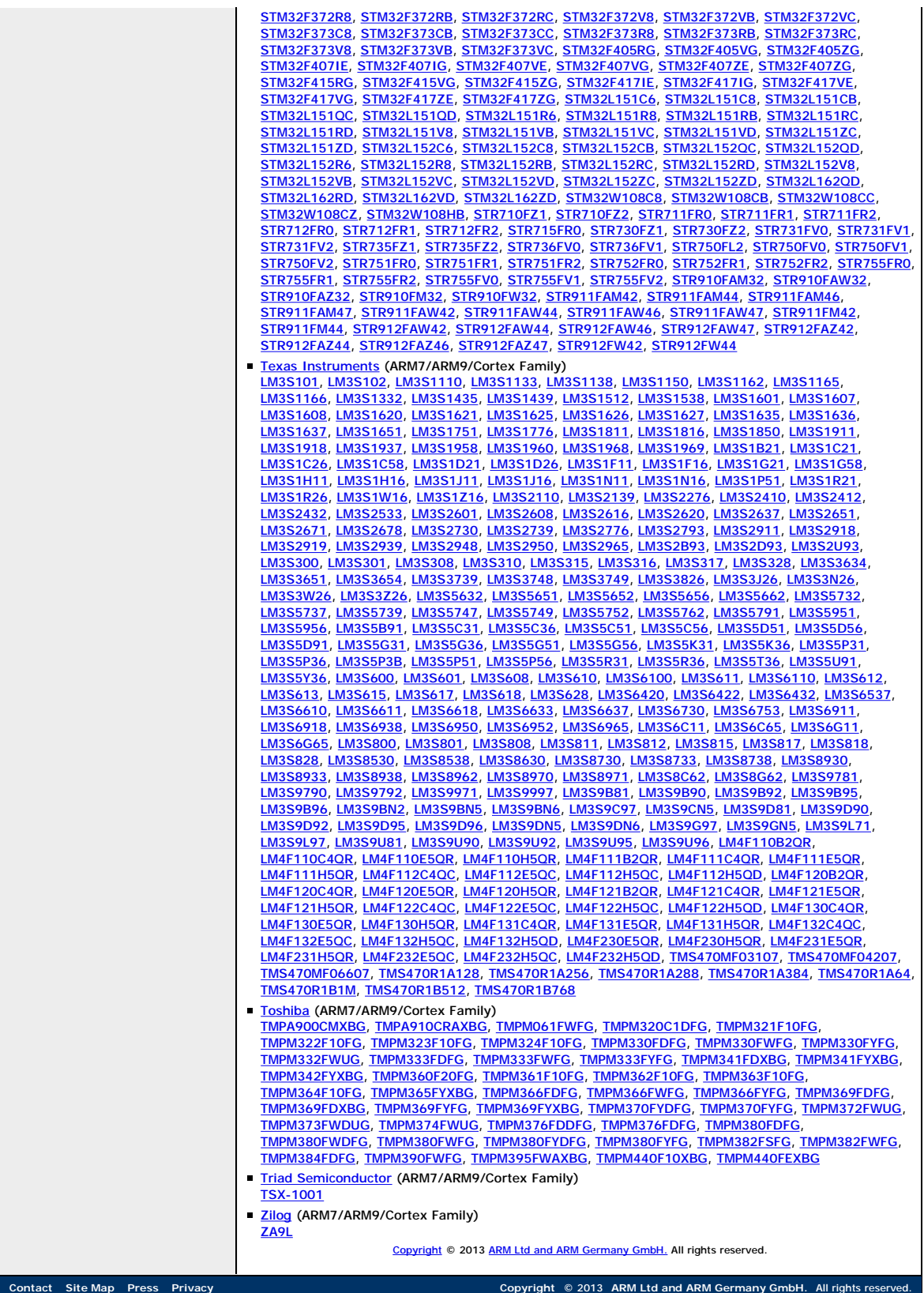

Ε

 $000$ 

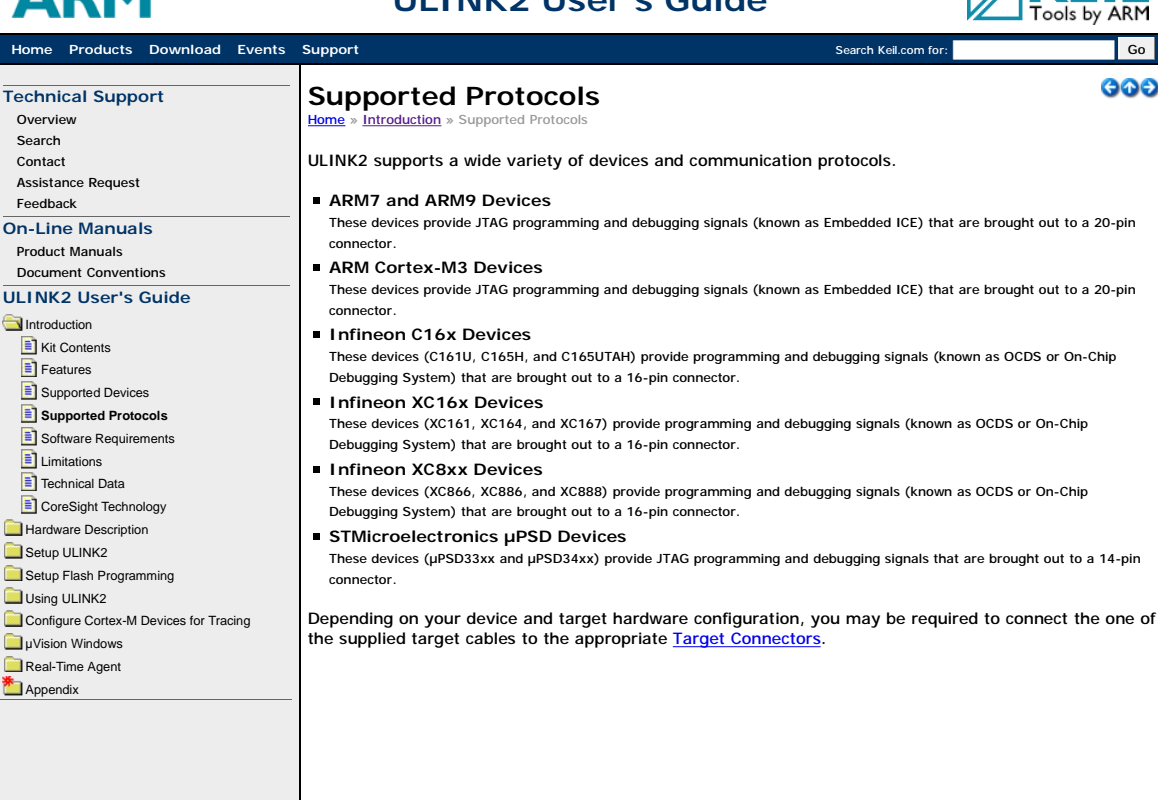

# **ARM ULINK2 User's Guide Home Products Download Events Support** Search Keil.com for: Search Keil.com for: Search Keil.com for: Go

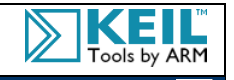

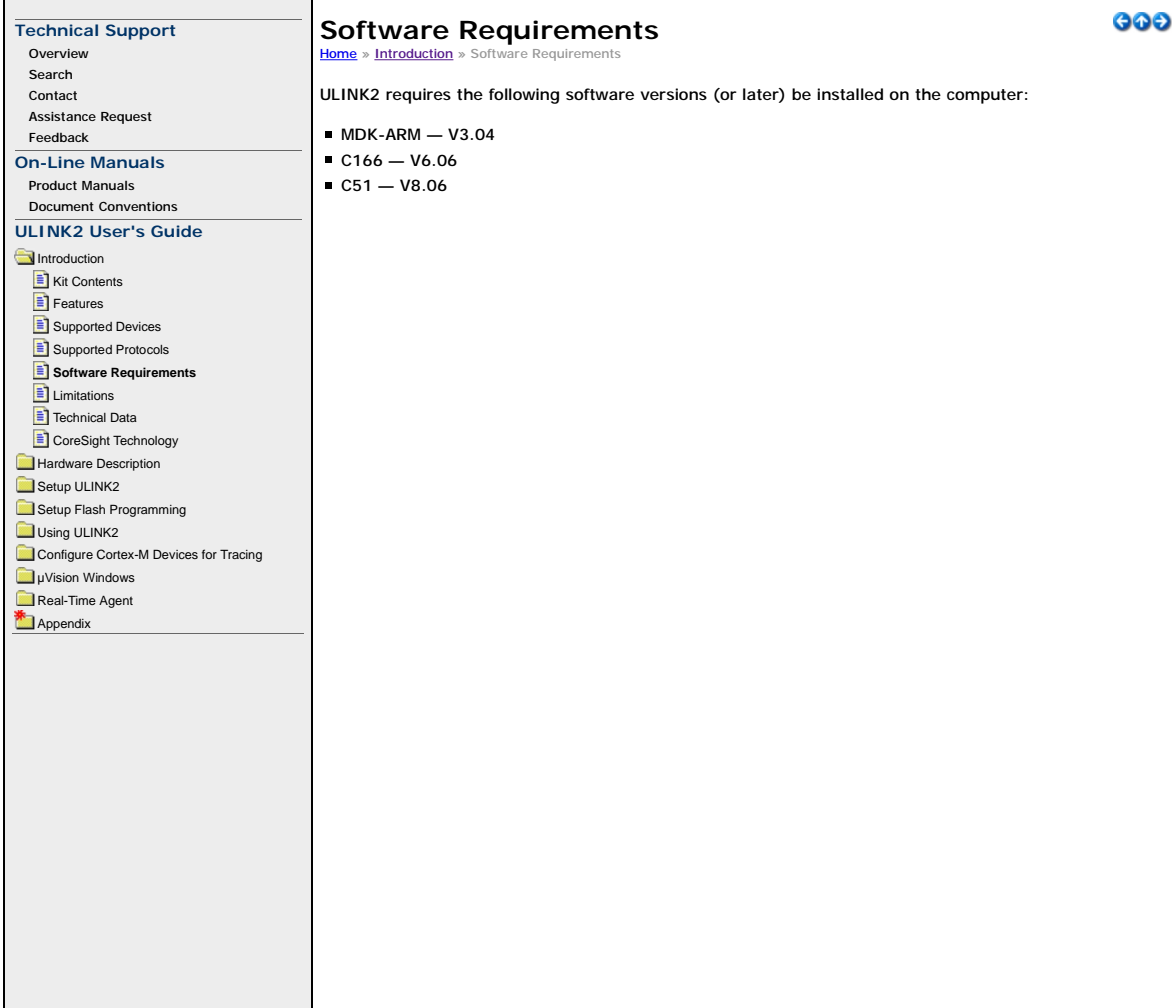

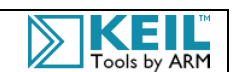

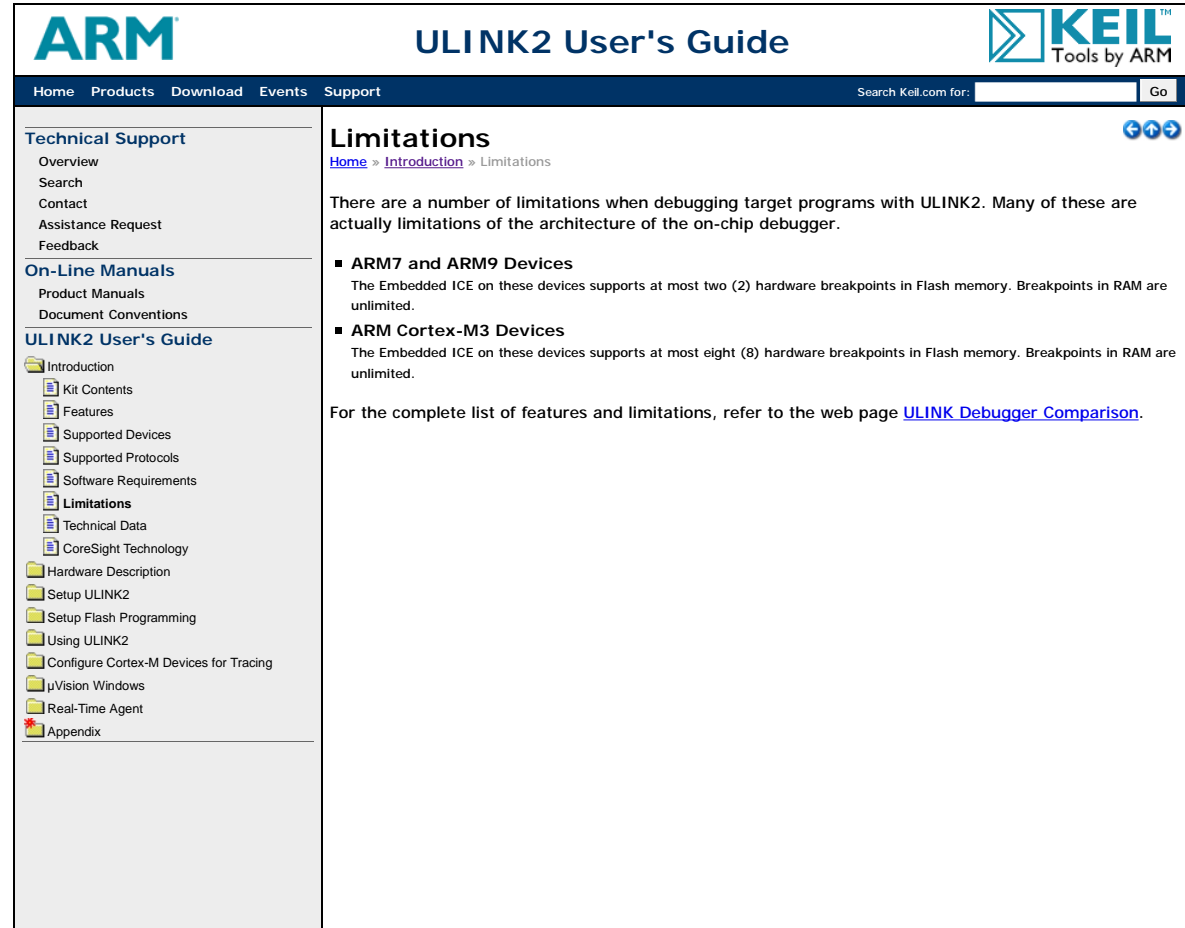

# **ARM**

# **ULINK2 User's Guide**

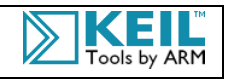

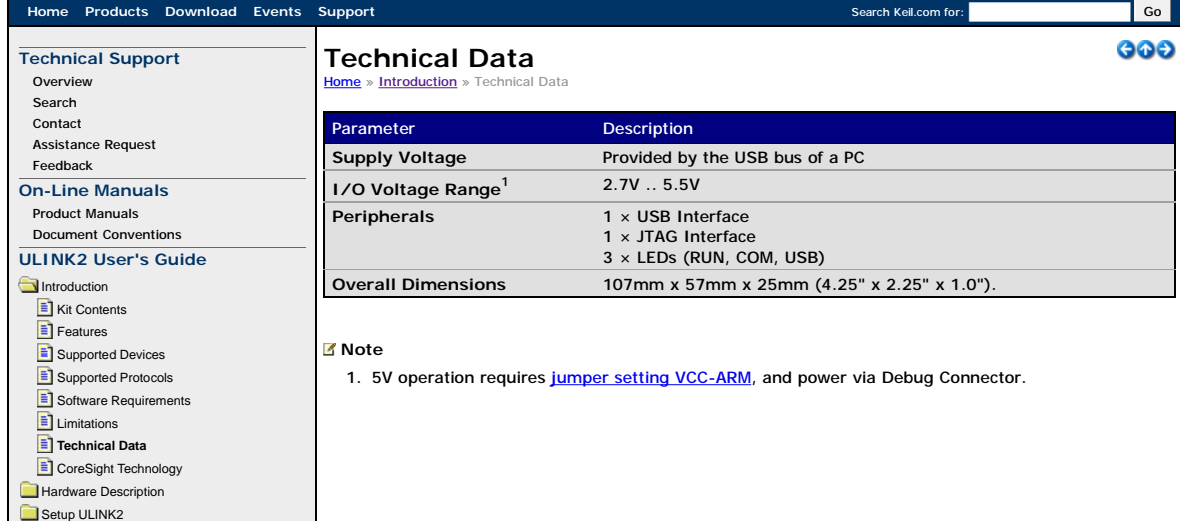

Using ULINK2

Setup Flash Programming

- Configure Cortex-M Devices for Tracing µVision Windows
- Real-Time Agent
- Appendix

# **ULINK2 User's Guide Home Products Download Events Support** Search Keil.com for: Go

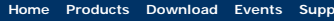

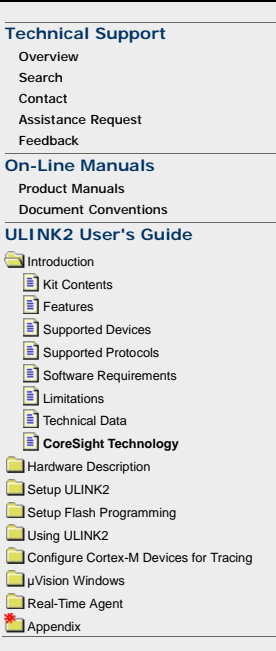

#### **CoreSight Technology**  $he \gg Intra$

CoreSight™ is an on-chip debugging and tracing technology designed by ARM. The device manufacturer can implement CoreSight features in various combinations.

Tools by ARM

606

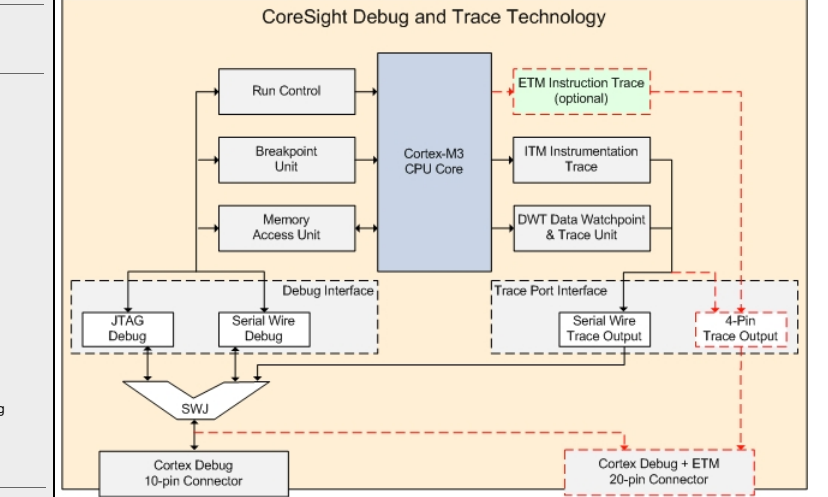

(Though the red-dotted elements can be part of CoreSight, they are not supported by ULINK2.)

CoreSight features can be accessed through a JTAG or Serial Wire interface. Debugging in JTAG and Serial Wire mode at the same time is not possible. Cortex-M processor-based devices can include a:

### **Debug Interface**

The debug interface offers two modes:

- **JTAG Debug** is the industry-standard interface that allows device chaining.
- Serial Wire Debug is a 2-pin interface with an optional Serial Wire Trace Output. In contrast to JTAG, devices cannot be chained.

The **Debug Interface** communicates with the following units:

- **Run Control**: allows the user to start, stop, and single-step through the source code.
- **Breakpoint Unit**: allows the user to set breakpoints even while the processor is running.
- **Memory Access Unit**: allows the user to read or write to memory and peripheral registers even while the program is running.

# **Trace Port Interface**

The Trace Port Interface encodes and provides trace information via two possible interfaces:

- The **Serial Wire Trace Output** pin (SWO) can be used in Serial Wire Debug mode only.
- The **4-Pin Trace Output** has a greater bandwidth than Serial Wire Trace Output and uses 5 functional pins. It is the only way to output ETM trace data. However, the ULINK*pro* USB-JTAG/SW debugger adapter is required to use this feature.

The **Trace Port Interface** communicates with the following units:

- **Embedded Trace Macrocell (ETM)**: can be used for instruction tracing to debug historical sequences, for software profiling, and code coverage analysis. ETM data are output through an extra 4-bit interface (ULINK*pro* required).
- **Instrumentation Trace Macrocell (ITM)**: provides application information like debug printf(), RTOS information, unit test, or UML annotation.
- **Data Watchpoint & Trace Unit (DWT)**: provides PC sampling, event counters, timing, and interrupt execution information. In addition, it allows Access Breakpoints for up to four memory addresses.

### **Serial Wire-JTAG Switch (SWJ)**

This switch is used to synchronize the debugger adapter and the CoreSight debug interface. ULINK2 uses this option to generate sequences for switching between Serial Wire Debug and JTAG Debug mode.

#### **Note**

Check the manufacturer's device data sheet to read which CoreSight features have been implemented.

**Overview** Search Contact Assistance Request Feedback **On-Line Manuals** Product Manuals

**Introduction Hardware Description E** USB Interface **E** LED Indicators Jumpers Target Connectors

Start Sequence Reset Sequence Setup ULINK2

> µVision Windows Real-Time Agent Appendix

Using ULINK2

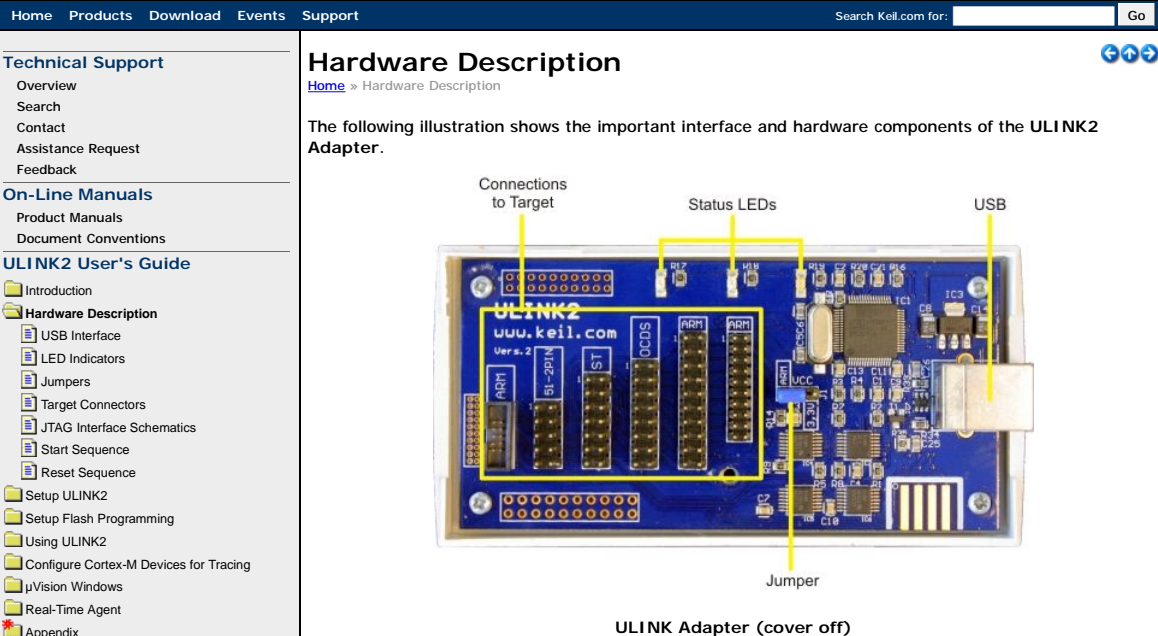

In general, there is very little you must do to configure ULINK for your target system. However, you may be required to:

E Tools by ARM

Set the ULINK Configuration Jumpers.

Connect the appropriate cable to the Target Connectors.

**Howard Search Keil.com for: Governments Covernments Covernments Covernments Covernments Covernments Covernments Covernments Covernments Covernments Covernments Covernments Covernments Covernments** 

D

Tools by ARM

600

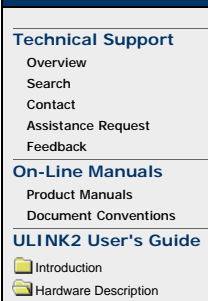

**USB Interface E** LED Indicators Jumpers Target Connectors JTAG Interface Schematics Start Sequence Reset Sequence Setup ULINK2 Setup Flash Programming Using ULINK2

> µVision Windows Real-Time Agent Appendix

Configure Cortex-M Devices for Tracing

# **USB Interface**

**Home » Hardware Description » USB Interface** 

The ULINK2 USB Interface uses a standard USB connector to connect to your PC. ULINK2 is a USB-powered device.

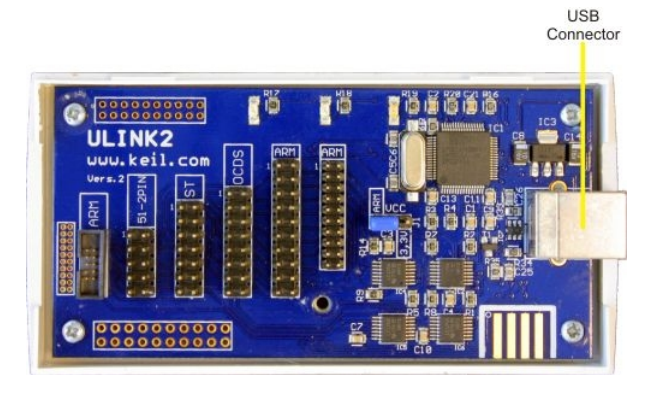

**ULINK2 Adapter USB Interface**

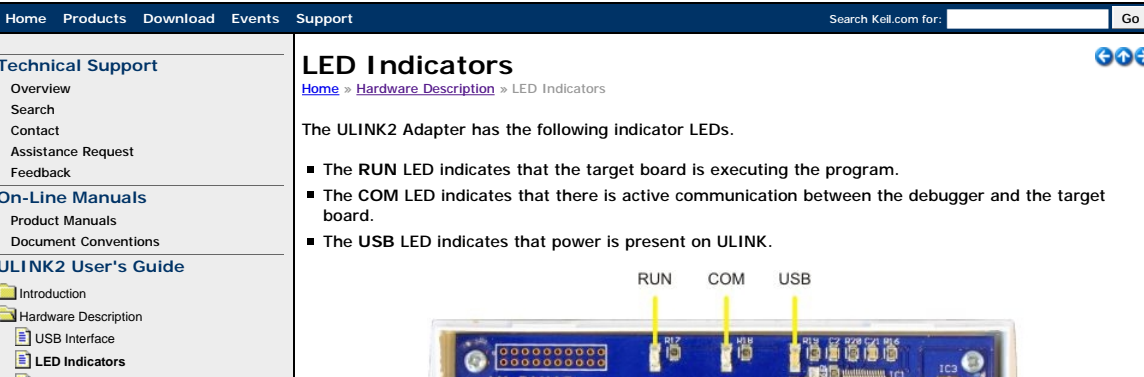

**Overview** Search Contact Assistance Request Feedback **On-Line Manuals** Product Manuals Document Conventions **ULINK2 User's Guide Introduction** Hardware Description **E** USB Interface **LED Indicators** Jumpers Target Connectors JTAG Interface Schematics Start Sequence Reset Sequence Setup ULINK2 Setup Flash Programming Using ULINK2 Configure Cortex-M Devices for Tracing µVision Windows Real-Time Agent

Appendix

**Technical Support**

Δ

Tools by ARM 000

E K

ULINK2 uuu.keil.com  $\frac{1}{2}$ á 

**ULINK2 Adapter - LEDs (cover off)**

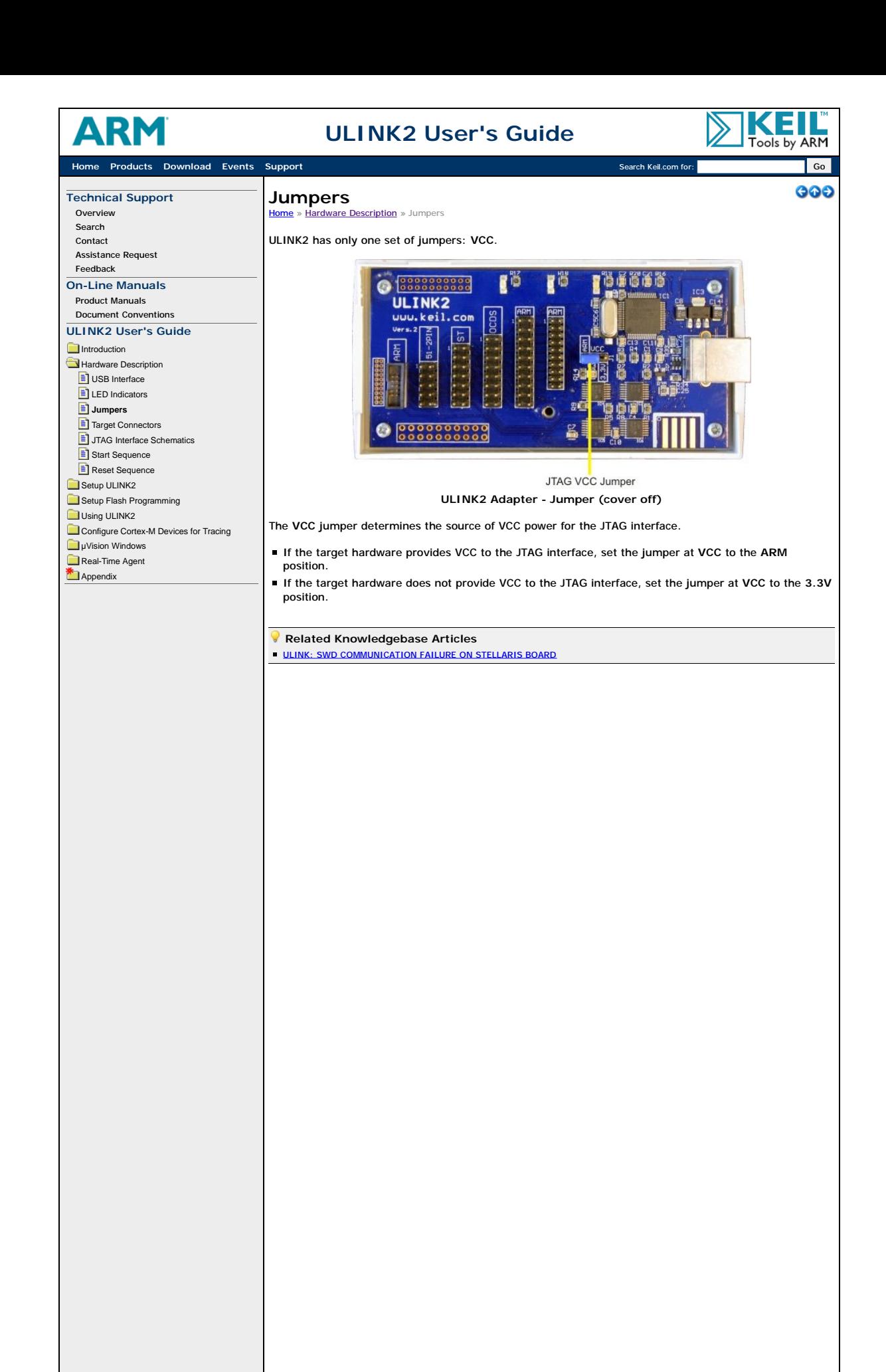

|                                                                                                    | <b>ULINK2 User's Guide</b>                                                                                                    | ools by ARM |
|----------------------------------------------------------------------------------------------------|----------------------------------------------------------------------------------------------------|-------------|
| Home Products Download Events Support                                                                                                    | Search Keil.com for:                                                                                                    | Go          |
| <b>Technical Support</b><br>Overview<br>Search<br>Contact<br><b>Assistance Request</b>                                                                                                    | <b>Target Connectors</b><br>Home » Hardware Description » Target Connectors<br>ULINK2 provides five JTAG connectors. They support various cable types, which are used for debugging<br>different targets. The connectors provided are:                                                                                                    | GOC         |
| Feedback<br><b>On-Line Manuals</b><br><b>Product Manuals</b><br><b>Document Conventions</b>                                                                                                    | A narrow (2.00mm/0.079") pin spacing) 20-pin connector for ARM targets,<br>A standard (2.54mm/0.1") 20-pin connector for ARM targets,<br>A 16-pin connector for Infineon OCDS (JTAG) targets,                                                                                                    |             |
| ULINK2 User's Guide<br>Introduction<br>Hardware Description<br><b>E</b> l USB Interface<br>$\equiv$ LED Indicators<br>$\equiv$ Jumpers<br>Target Connectors<br>$\equiv$ JTAG Interface Schematics<br>Start Sequence<br>$\equiv$ Reset Sequence<br>Setup ULINK2<br>Setup Flash Programming<br>Using ULINK2<br>Configure Cortex-M Devices for Tracing<br><b>D</b> uVision Windows<br>Real-Time Agent<br>Appendix | A 14-pin connector for STMicroelectronics µPSD targets,<br>■ and a 10-pin connector for ARM targets (Mfgr: Don Connex P/N: C42 or Samtec P/N: SHF-105-01-<br>L-D-TH). The Samtec part is available with different options for plating, tail, shroud, and lead style.<br>A cable for each connector is shipped with the ULINK2 Standard Product. If you must change cables,<br>then make sure to line up the marker stripe on the cable with pin 1 of the connector. Pin 1 is labeled on<br>the board. |             |
|                                                                                                    | ARM 10-pin, 1.27mm (0.05")<br>Reserved<br>ST 14-pin<br>OCDS 16-pin<br>ARM 20-pin, 2.54mm (0.1")<br>ARM 20-pin, 2.00mm (0.079")                                                                                                    |             |
|                                                                                                    | $\begin{array}{ c} 0 & 0 & 0 \\ 0 & 0 & 0 \\ \end{array}$                                                                                                    |             |

**ULINK2 Adapter Connectors (cover off)**

ULINK2 supports both JTAG and Serial Wire Mode interfaces. Refer to the appropriate pinout diagram for the ULINK2 adapter connectors to make sure they match your target hardware.

61

#### **JTAG Interface**

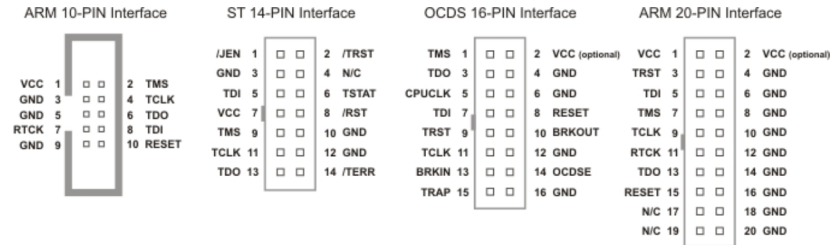

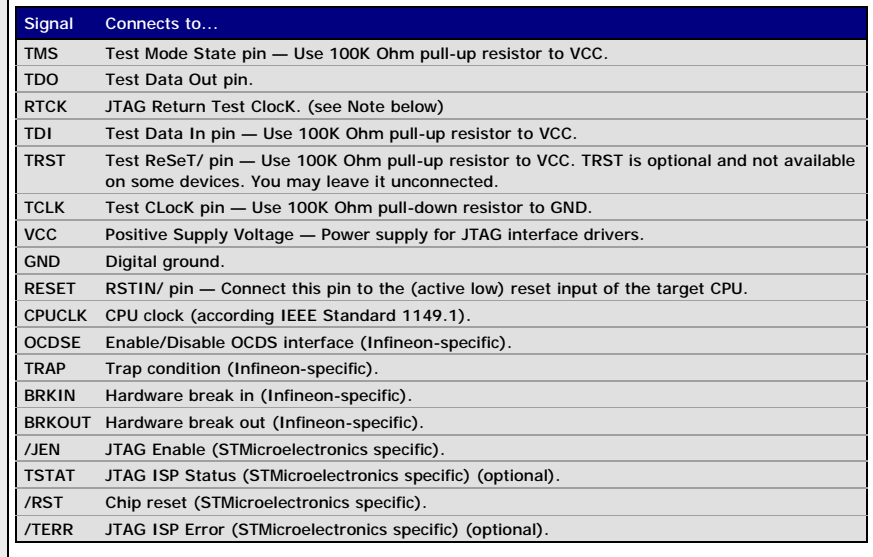

### **Serial Wire Mode Interface**

The Serial Wire (SW) mode is a different operating mode for the JTAG port where only two pins, TCLK and TMS, are used for the communication. A third pin can be use optionally to trace data. JTAG pins and SW pins are shared.

- **TCLK** is **SWCLK** (Serial Wire Clock)
- **TMS** is **SWDIO** (Serial Wire debug Data Input/Output)
- **TDO** is **SWO** (Serial Wire trace Output)

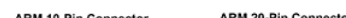

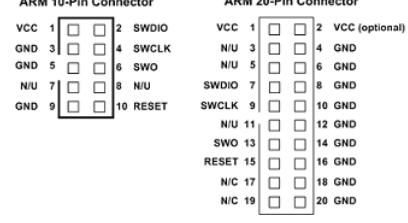

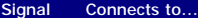

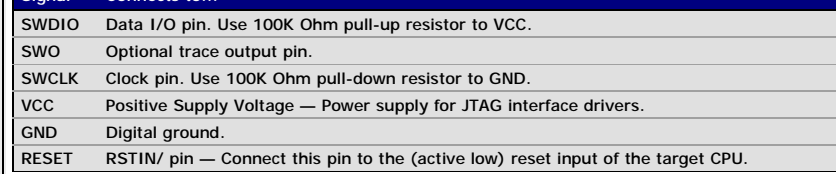

Additional ARM 10-pin cables with connectors are available directly from Samtec:

- 6" Cable (Samtec P/N: FFSD-05-D-06.00-01-N)
- 12" Cable (Samtec P/N: FFSD-05-D-12.00-01-N)

#### **Note**

- **ULINK2** is powered through the USB connection.
- ULINK2 operates at 3.3V. All JTAG pins are 5V tolerant.
- Usually, devices do not include pull-up or pull-down resistors on JTAG nor SW pins. Resistors should be added externally onto the board. However, do not add resistors when the device includes them already.
- Some **NXP LPC2000 Devices** have special pins (**RTCK**, **DBGSEL**) that enable the JTAG interface. For example, on the NXP LPC2129 the signal **RTCK** must be driven low during RESET to enable the JTAG interface. You may want to add jumpers to your hardware to accomplish this.

#### **Related Knowledgebase Articles**

- ULINK: 10-PIN / 20-PIN 1.27MM ARM CORTEX DEBUG CONNECTOR
- **ULINK: CONNECTING ULINK2 TO TI/LUMINARY BOARD**
- **RL-ARM: UNDEFINED SPI SYMBOLS IN FS\_LIB.O**
- ULINK: JTAG PULL-UP RESISTORS

**Contact Site Map Press Privacy Copyright** © 2013 **ARM Ltd and ARM Germany GmbH.** All rights reserved.

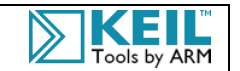

 $000$ 

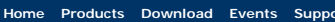

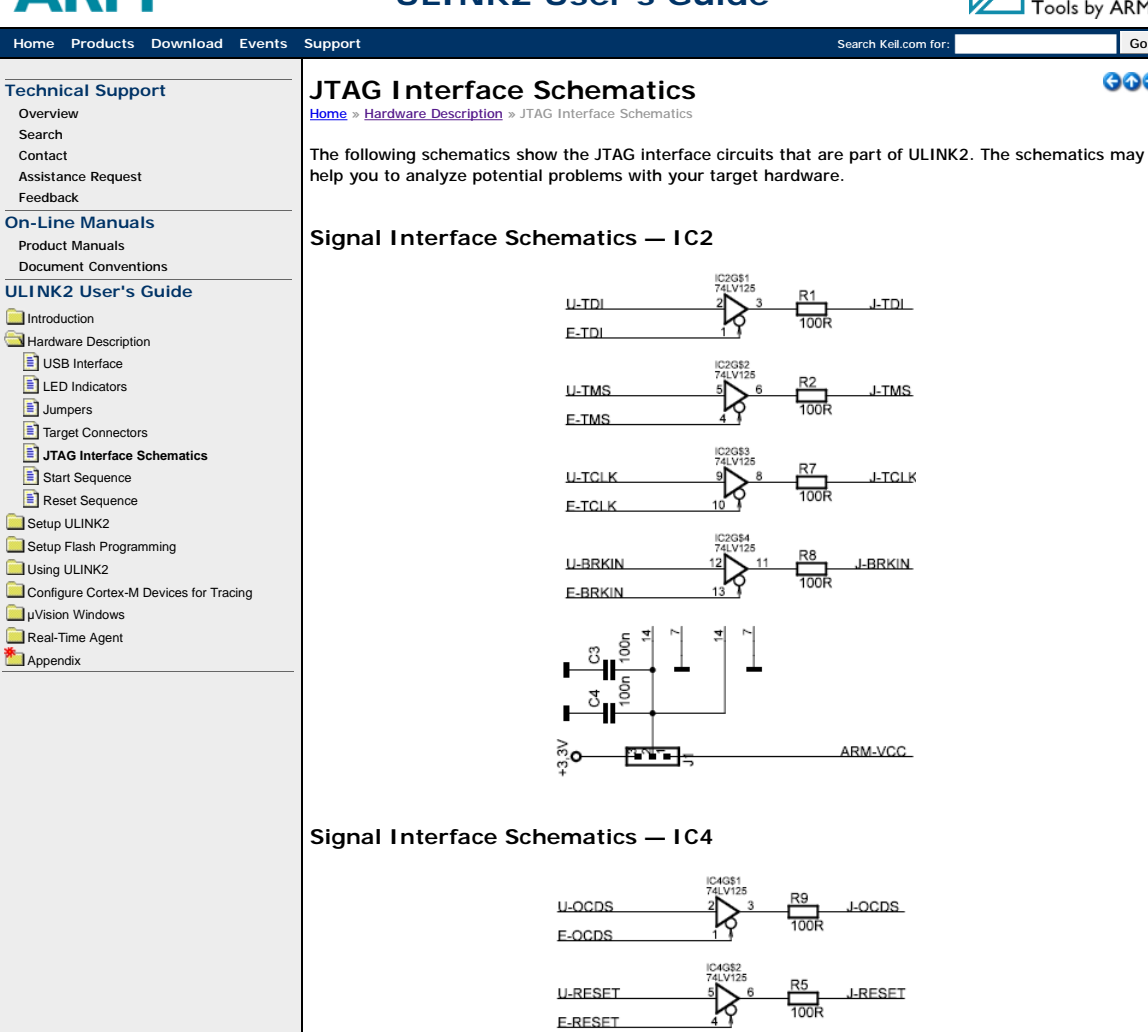

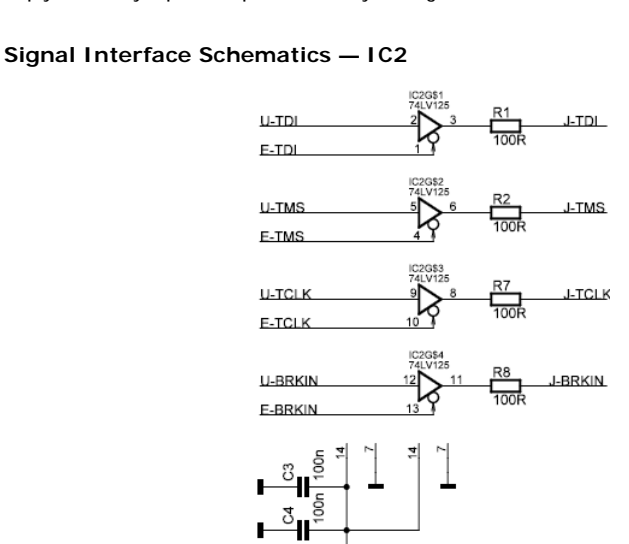

# **Signal Interface Schematics — IC4**

四村口

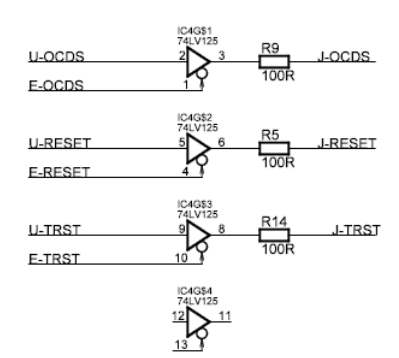

ARM-VCC

### **Signal Interface Schematics — IC5**

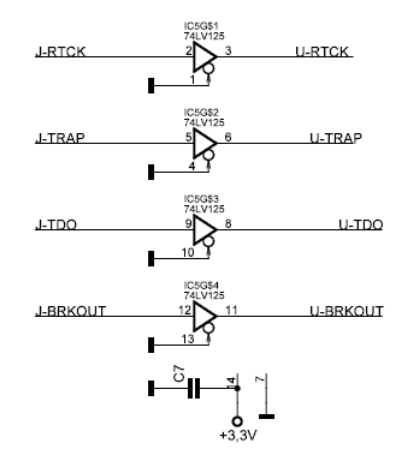

#### **Signal Interface Schematics — IC6**

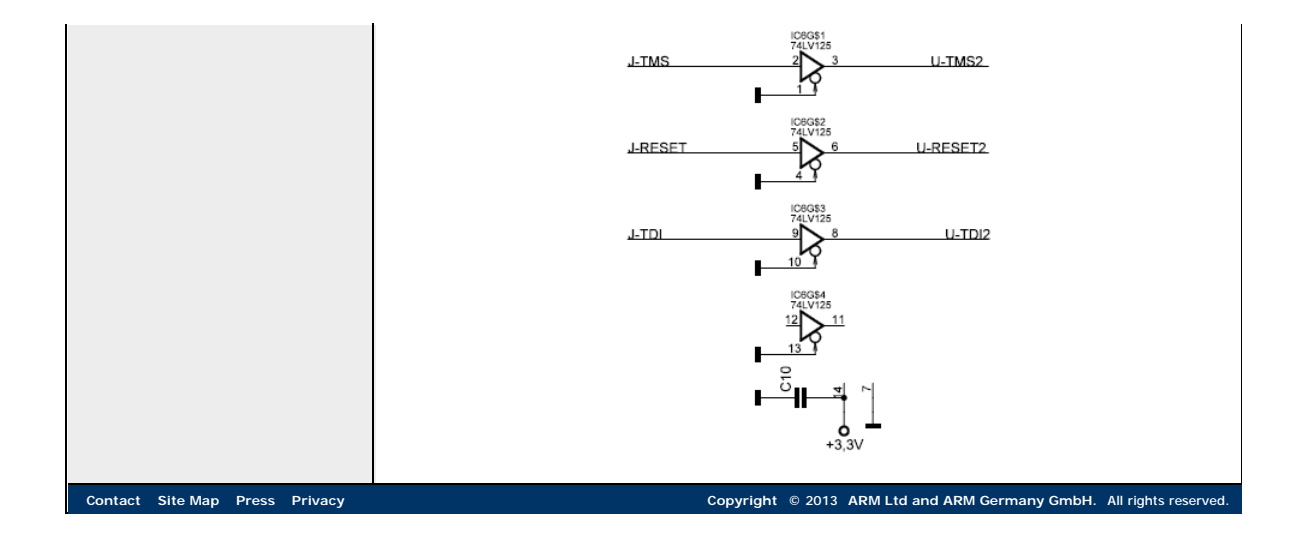

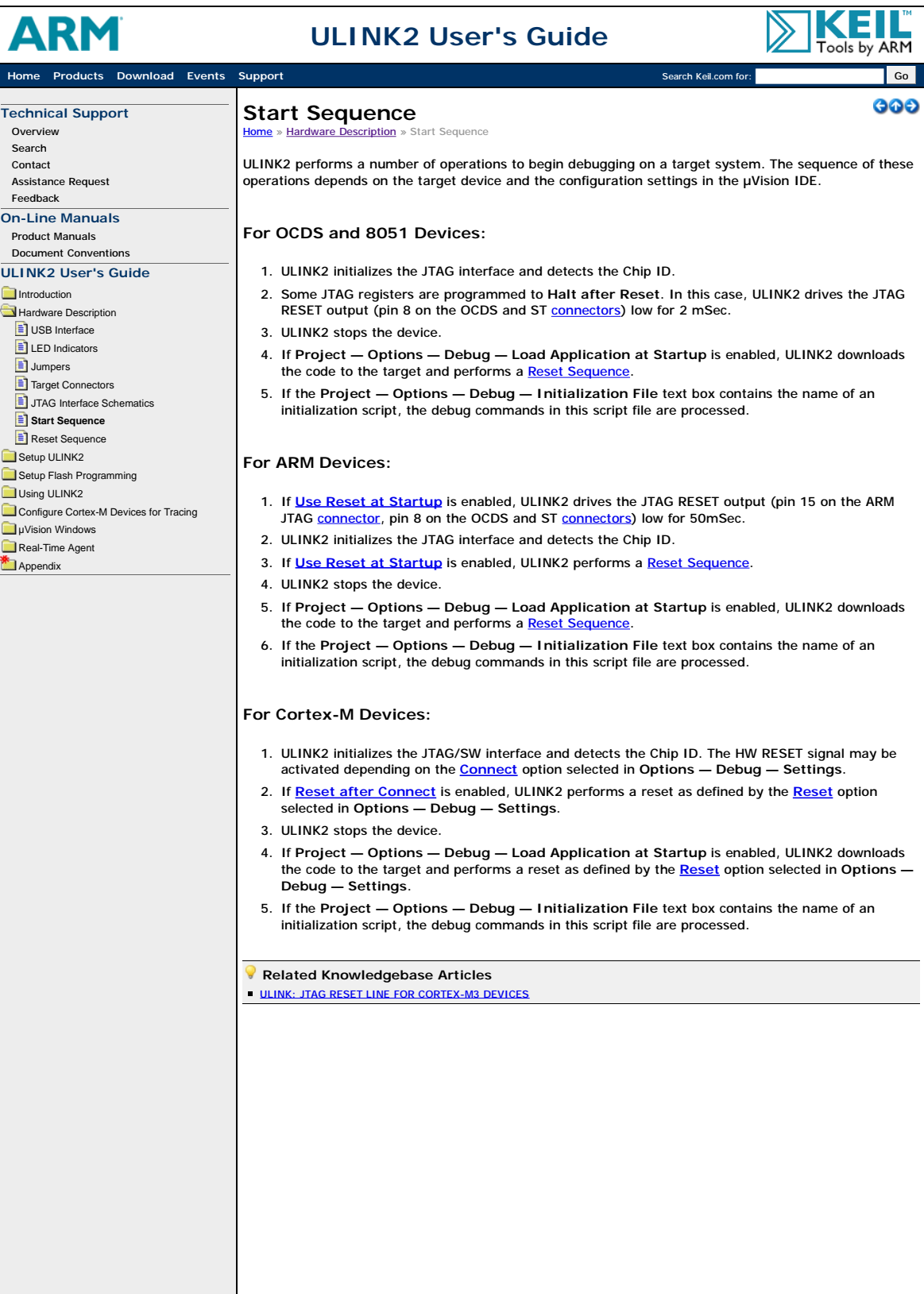

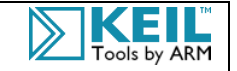

 $000$ 

#### **Home Products Download Events** Support Search Keil.com for: Search Keil.com for: Go

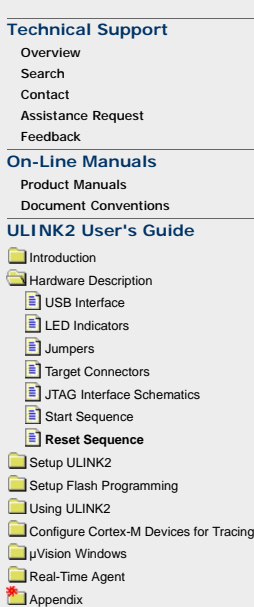

# **Reset Sequence**

Home » Hardware Description » Reset Sequence

ULINK2's reset sequence is device-specific. To reset most devices, ULINK2 asserts the JTAG RESET signal (pin 15 on the ARM JTAG connector, pin 8 on the OCDS and ST connectors), then attempts to immediately stop the device.

Some ARM devices do not support an immediate stop after a reset and instruction execution happens before ULINK2 can issue a stop command. For these devices, when ULINK2 gets control, it stops the CPU, and then sets the MCU's program counter (PC) and stack register (CSPR) to simulate an immediate stop after reset.

#### **Side-Effects for ARM Devices**

Resetting an ARM device may generate unexpected side-effects. The following Knowledgebase Articles describe these side effects in more detail:

#### **ULINK: RESET BEHAVIOUR**

- **ULINK: SINGLE STEP AT RESET APPEARS TO FAIL**
- **ULINK: ARM DEVICE DOES NOT REACT**
- **ULINK: RECOVER STR71X WHEN JTAG DISABLE**